# Basic commands

## Katja Barnickel

katja.barnickel@uni-leipzig.de

## *LATEX for Linguists – Doktorandenforum 2015*

## 03.03.15

### **Contents**

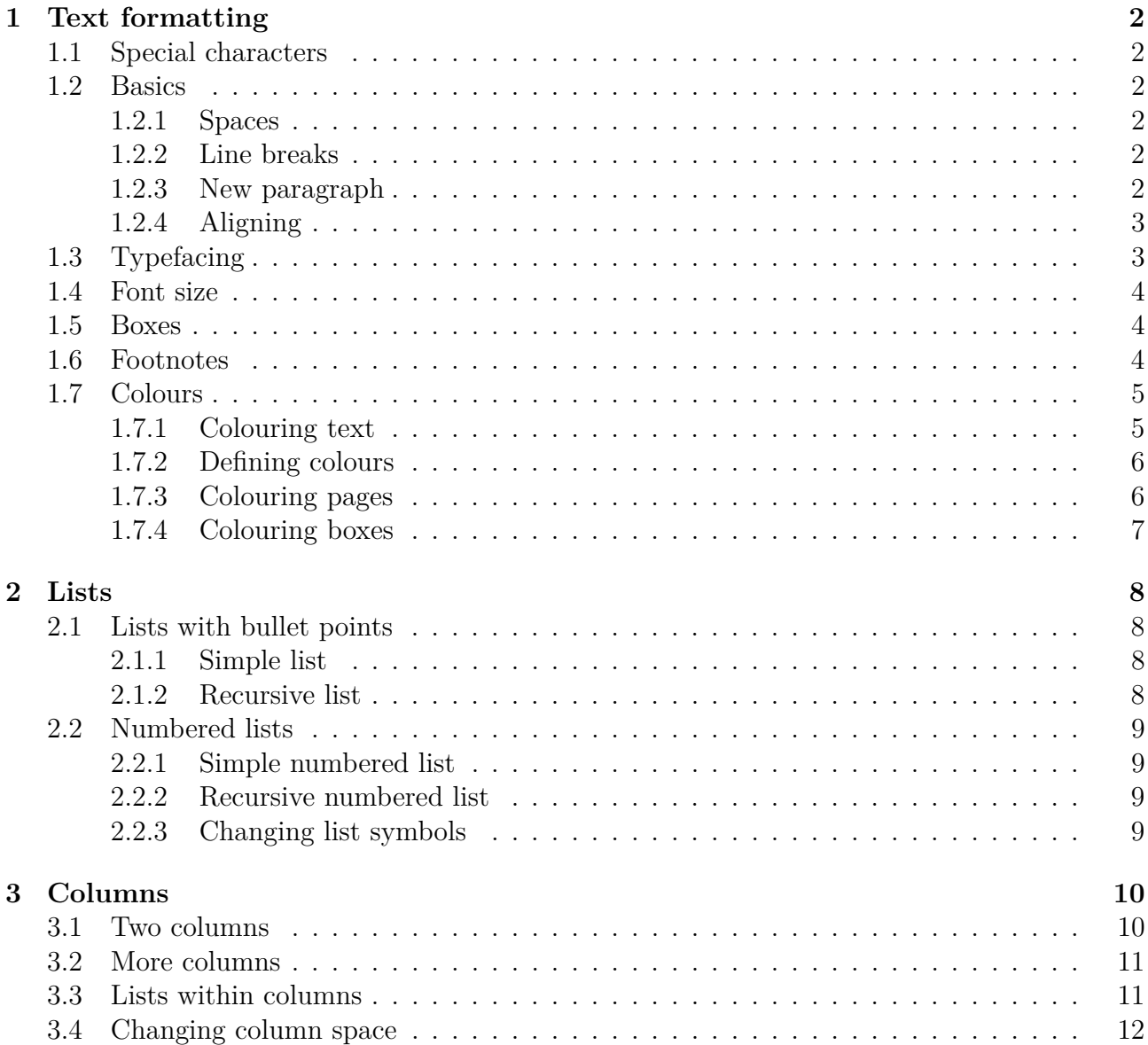

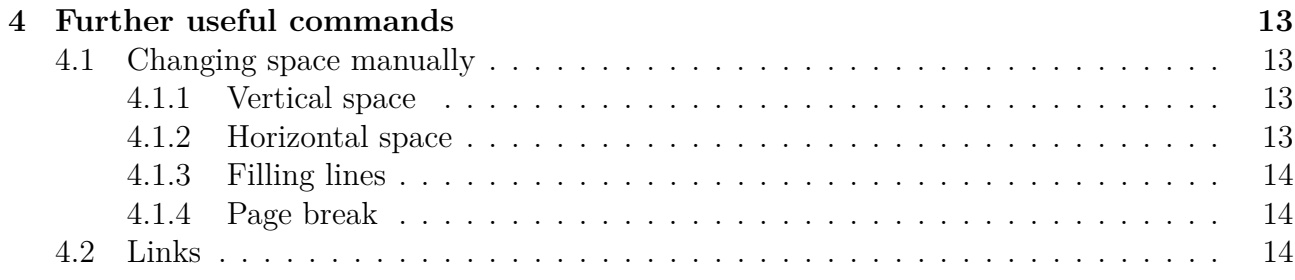

#### <span id="page-1-0"></span>**1 Text formatting**

#### <span id="page-1-1"></span>**1.1 Special characters**

There are some special characters which cannot be simply used because they are part of the  $\Delta E$ F<sub>F</sub>X-syntax. The way to use them is putting the character  $\setminus$  in front.

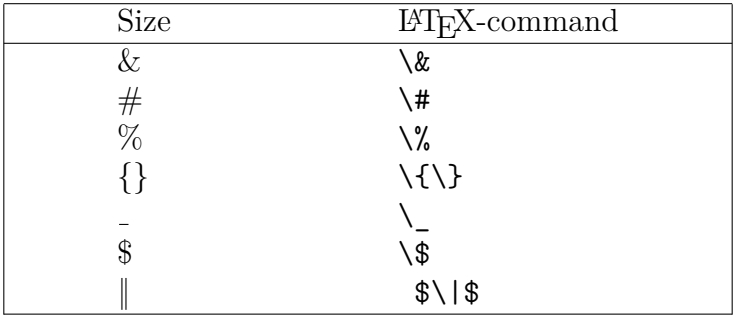

Table 1: Special characters

#### <span id="page-1-2"></span>**1.2 Basics**

#### <span id="page-1-3"></span>**1.2.1 Spaces**

LATEX does not care about how many spaces you type.

The correct distance between words is com-The correct distance between words puted automatically. is computed automatically.

#### <span id="page-1-4"></span>**1.2.2 Line breaks**

For a line break you have to use  $\setminus \setminus$ .

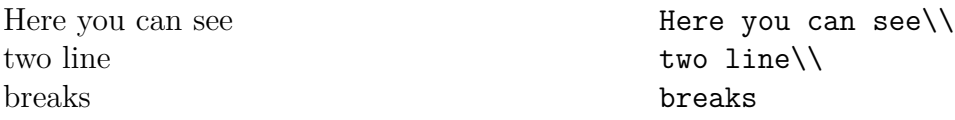

#### <span id="page-1-5"></span>**1.2.3 New paragraph**

For beginning a new paragraph type  $\setminus \setminus$  and space.

This is a paragraph.

This is a new paragraph.

#### <span id="page-2-0"></span>**1.2.4 Aligning**

Text can be left-aligned. This is a paragraph.\\

This is a new paragraph.

\begin{flushleft} Text can\\ be\\ left-aligned. \end{flushleft}

Text can \begin{flushright} be Text can\\ right-aligned. be\\ right-aligned. \end{flushright}

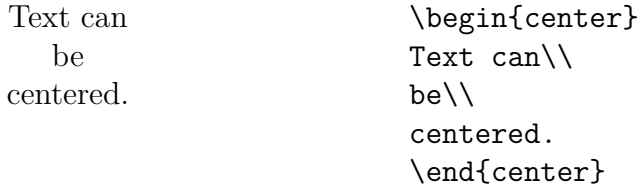

#### <span id="page-2-1"></span>**1.3 Typefacing**

LATEX provides all well known typeface settings.

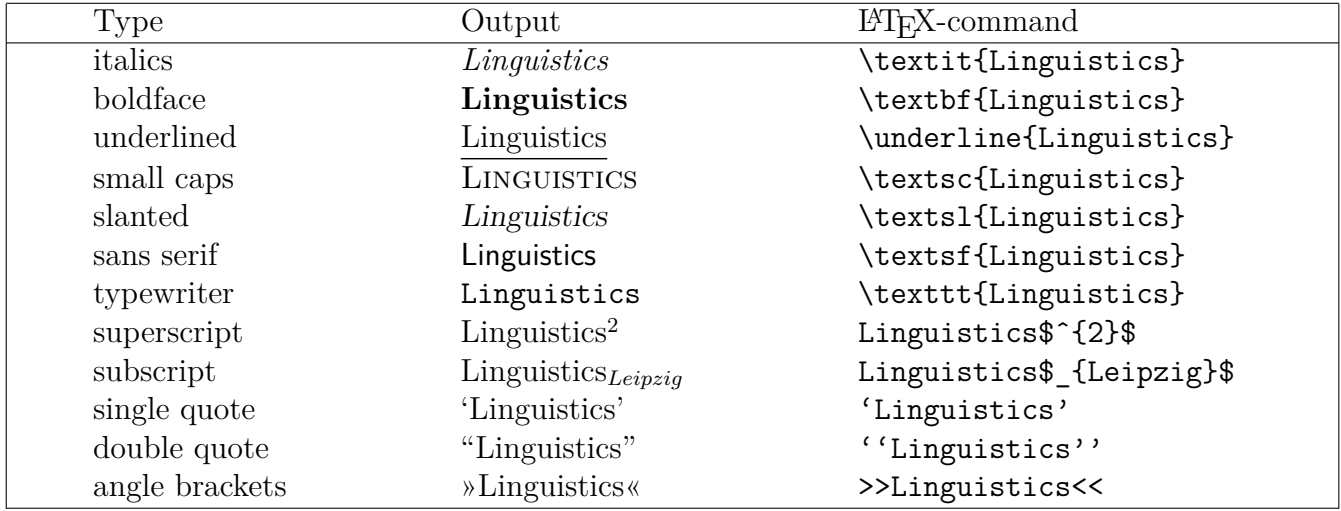

Table 2: Basic typefacing

Text underlined with \underline{text} cannot be wrapped. Alternatively you can use \uline{text}. For this command load the package \usepackage{ulem}. Further commands of the ulem-package:

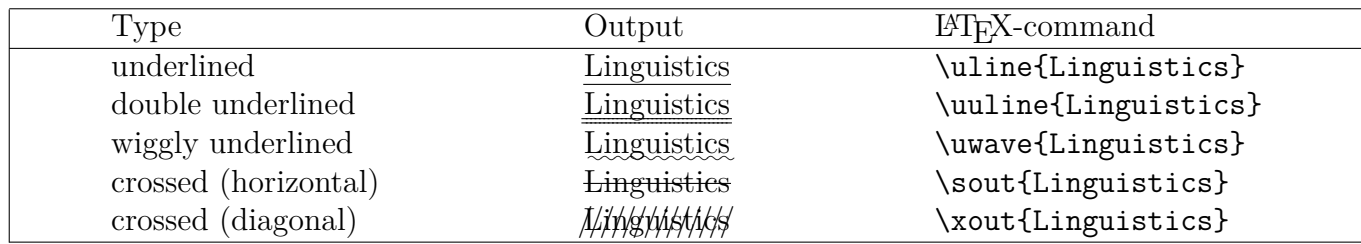

Table 3: Commands with the package ulem

#### <span id="page-3-0"></span>**1.4 Font size**

Font size can be changed globally in the preamble as an option of **\documentclass** or individually within the document.

| Size                                     | $LFTFX-command$            |  |
|------------------------------------------|----------------------------|--|
| Linguistics                              | \tiny{Linguistics}         |  |
| Linguistics                              | \scriptsize{Linguistics}   |  |
| Linguistics                              | \footnotesize{Linguistics} |  |
| Linguistics                              | \small{Linguistics}        |  |
| Linguistics                              | \normalsize{Linguistics}   |  |
| Linguistics                              | \large{Linguistics}        |  |
| Linguistics                              | \Large{Linguistics}        |  |
| Linguistics                              | \LARGE{Linguistics}        |  |
| $\sigma$ vorti<br>$\overline{\text{CS}}$ | \huge{Linguistics}         |  |

Table 4: Font sizes

#### <span id="page-3-1"></span>**1.5 Boxes**

You can put boxes around text. Therefore load the package \usepackage{fancybox}.

| Type               | Output      | $\mu$ <sub>F</sub> X-command |
|--------------------|-------------|------------------------------|
| angled             | Linguistics | \fbox{Linguistics}           |
| oval               | Linguistics | \ovalbox{Linguistics}        |
| oval bold faced    | Linguistics | \Ovalbox{Linguistics}        |
| angled double      | Linguistics | \doublebox{Linguistics}      |
| angled with shadow | Linguistics | \shadowbox{Linguistics}      |

Table 5: Boxes with the package fancybox

#### <span id="page-3-2"></span>**1.6 Footnotes**

For footnotes there is the command **\footnote{text**}.

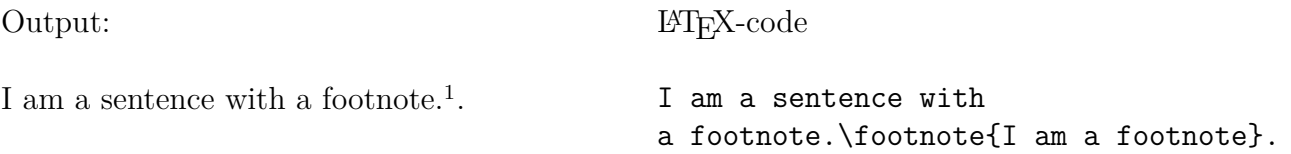

There is the option of just defining the position of the footnote and to place the footnote text later in the document.

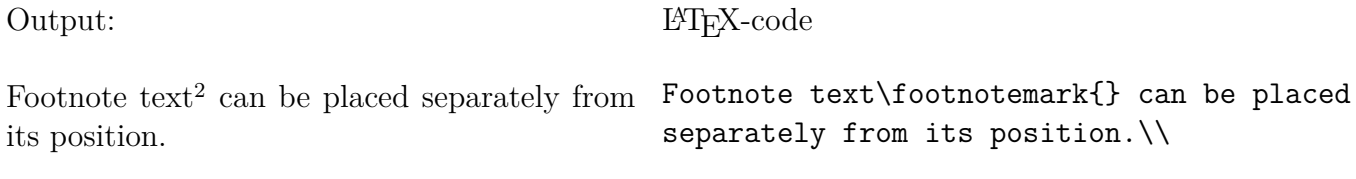

\footnotetext{I am another footnote.}

#### <span id="page-4-0"></span>**1.7 Colours**

For using colours load \usepackage[usenames,dvipsnames]{xcolor}. The 8 standard colours are: white, black, red, green, blue, cyan, magenta, yellow. There are 68 prespecified more colours. Their names you can be found here: *[Names of 68 colours](http://en.wikibooks.org/wiki/LaTeX/Colors)*

#### <span id="page-4-1"></span>**1.7.1 Colouring text**

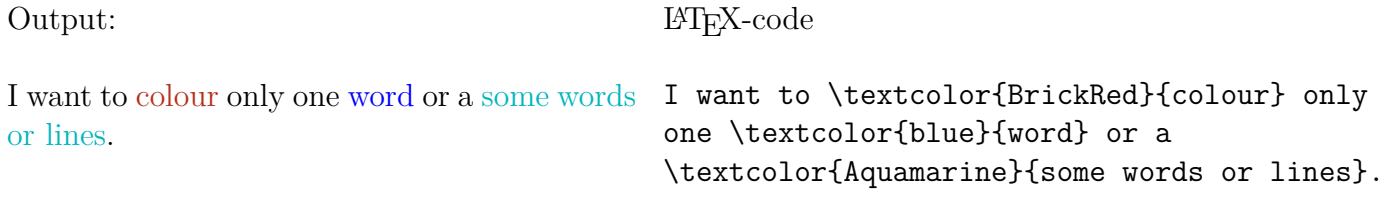

If you want to colour more text you can use \color{your colour}. This command will colour your text from the point on where you put it. If you put it into the preambel the text colour of your whole document will be specified.

<span id="page-4-2"></span> $^1\mathrm{I}$ am a footnote.

<span id="page-4-3"></span><sup>2</sup> I am another footnote.

#### <span id="page-5-0"></span>**1.7.2 Defining colours**

You can define colours on your own. The definition must be done in the preamble.

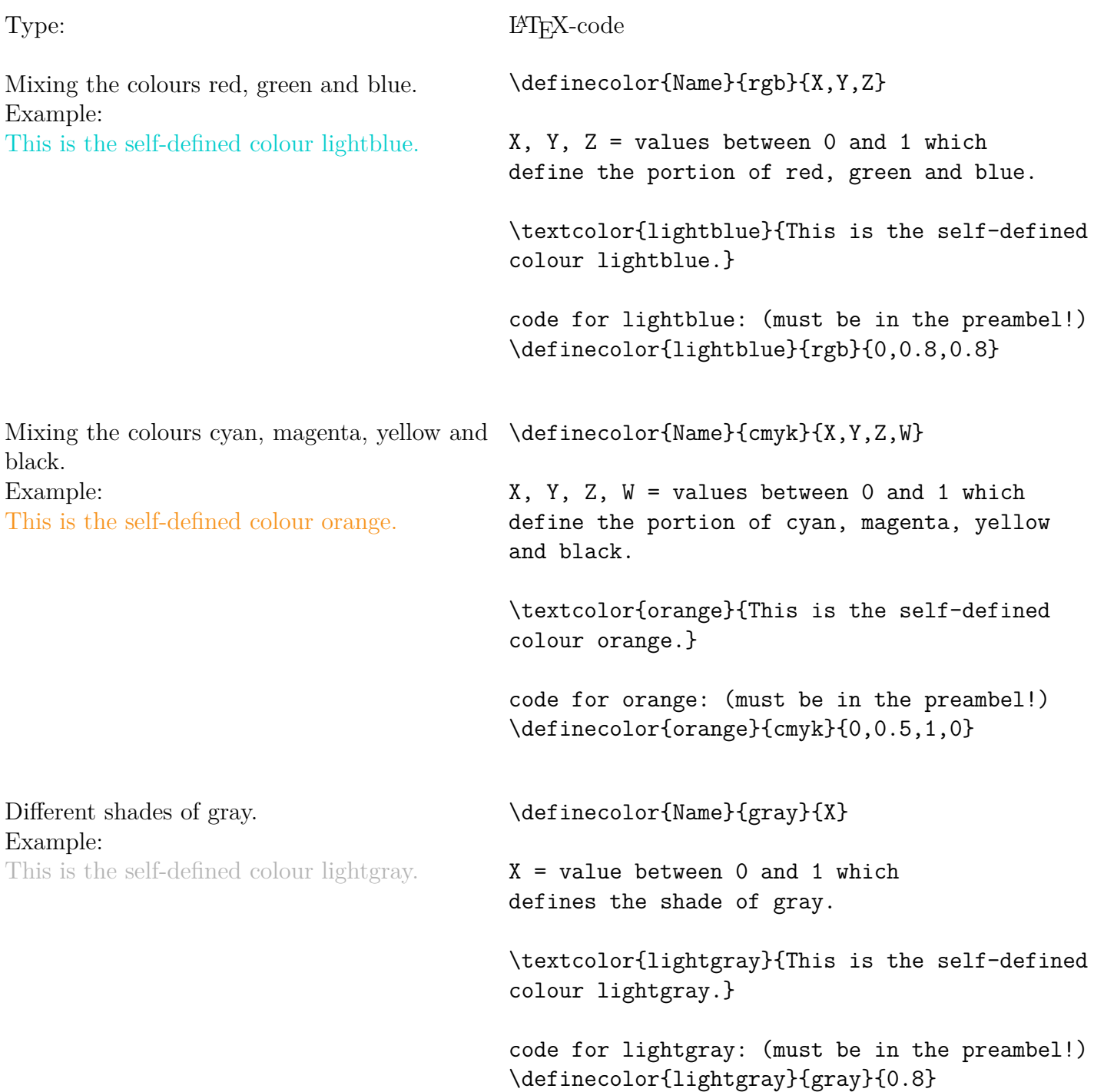

#### <span id="page-5-1"></span>**1.7.3 Colouring pages**

If you want to have coloured pages put \pagecolor{your colour} at the page in your document, where you want to start the colouring. If you put it into the preamble all pages of your document will be coloured.

#### <span id="page-6-0"></span>**1.7.4 Colouring boxes**

Output: I want to have coloured boxes. LATEX-code I \colorbox{Fuchsia}{want} to have coloured \colorbox{Apricot}{boxes}.

You can also colour the frame, the background and the text of a box:

Output:

LATEX-code

I am a coloured box with a coloured frame

\fcolorbox{red}{Aquamarine}{I am a coloured box with a coloured frame}

How to define the frame, background and text colour by yourself:

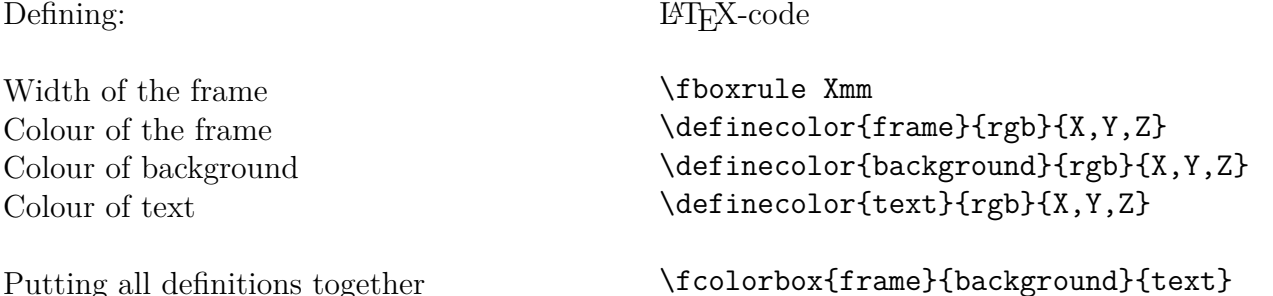

Putting all definitions together

Output:

I am a completely self-defined box.

\fboxrule 2mm \definecolor{frame}{rgb}{.7,1,.7} \definecolor{background}{gray}{.8} \definecolor{text}{cmyk}{.4,1,1,0} \fcolorbox{frame}{background}{\color{text} I am a completely self-defined box.}

## <span id="page-7-0"></span>**2 Lists**

With the following commands you can easily create lists.

#### <span id="page-7-1"></span>**2.1 Lists with bullet points**

#### <span id="page-7-2"></span>**2.1.1 Simple list**

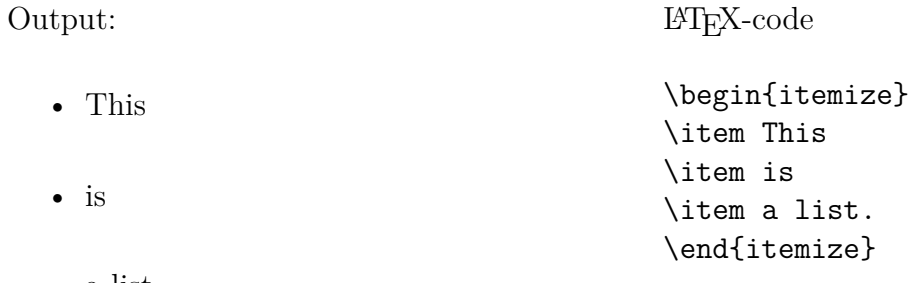

• a list.

#### <span id="page-7-3"></span>**2.1.2 Recursive list**

The command is recursive:

• This

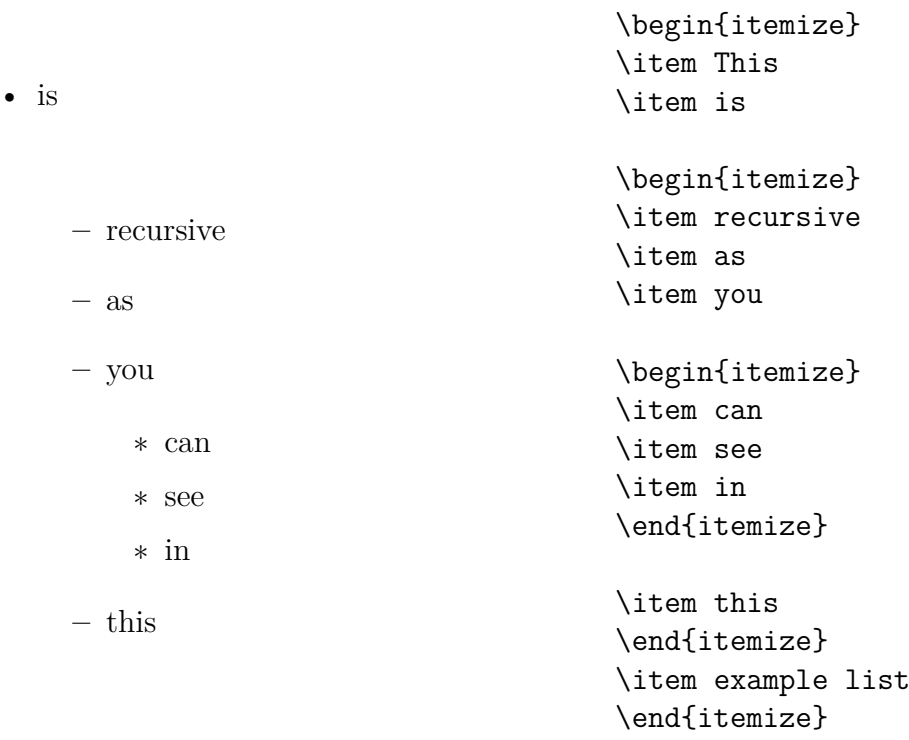

• example list

#### <span id="page-8-0"></span>**2.2 Numbered lists**

For numbered lists you need to load \usepackage{enumerate}.

#### <span id="page-8-1"></span>**2.2.1 Simple numbered list**

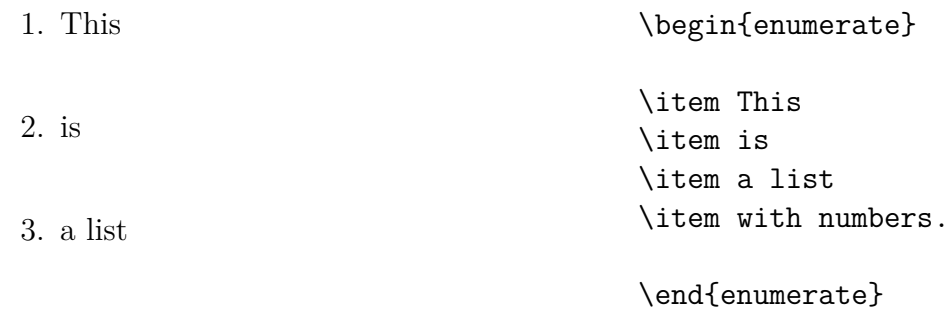

4. with numbers.

#### <span id="page-8-2"></span>**2.2.2 Recursive numbered list**

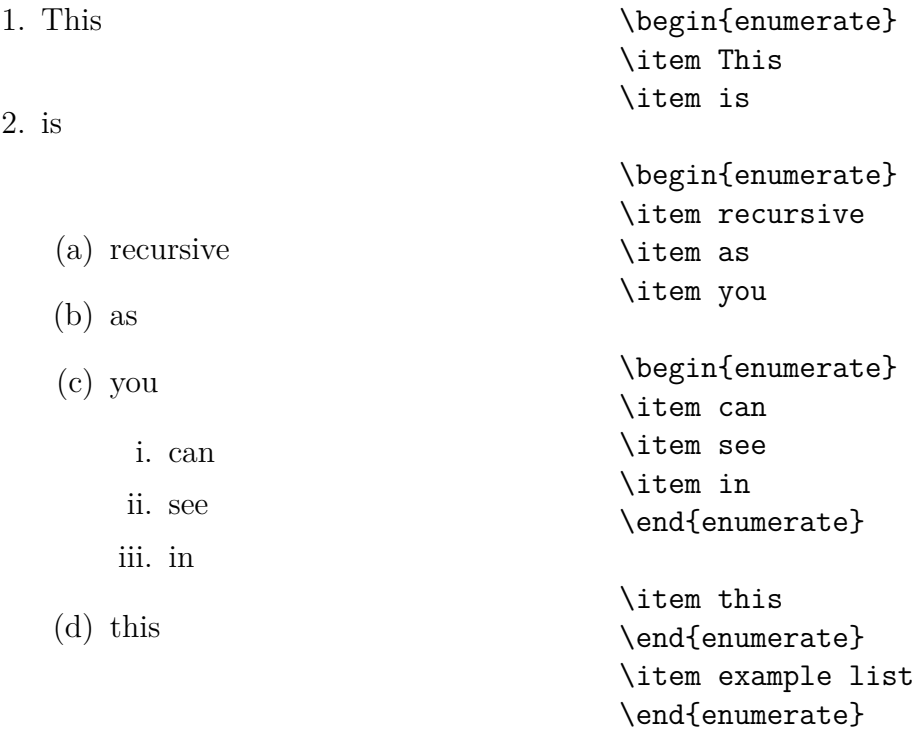

3. example list

#### <span id="page-8-3"></span>**2.2.3 Changing list symbols**

Within the enumerate environment you can change the list symbols (not possible with itemize!)

(1) List with Roman numerals

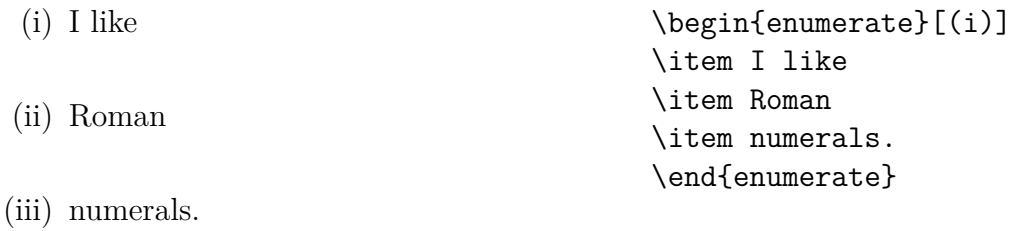

```
(2) List with dashes
– I
– prefer
– dashes.
                                           \begin{enumerate}[--]
                                           \item I
                                           \item prefer
                                           \item dashes.
                                           \end{enumerate}
```
#### (3) Changing individual bullets

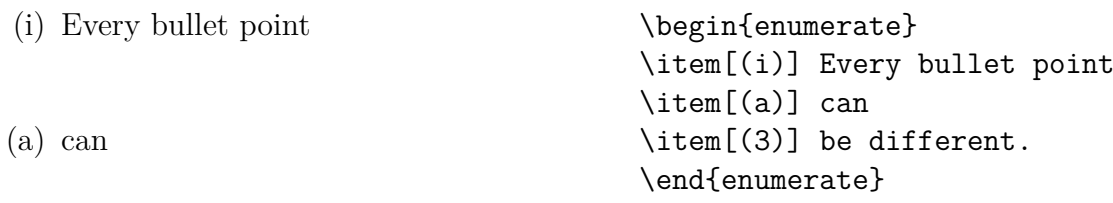

```
(3) be different.
```
#### <span id="page-9-0"></span>**3 Columns**

To put something in columns load \usepackage{multicol}.

#### <span id="page-9-1"></span>**3.1 Two columns**

The command for creating columns is:

```
\begin{multicols}{2}
```
This is normal text inside a column.

\columnbreak

This is more text inside a column.

\end{multicols}

Output:

This is normal text inside a column. This is more text inside a column.

#### <span id="page-10-0"></span>**3.2 More columns**

The command for creating three columns is:

\begin{multicols}{3}

This is normal text inside a column.

\columnbreak

This is more text inside a column.

\columnbreak

This is even more text inside a column.

\end{multicols}

Output:

This is normal text inside a This is more text inside a col-This is even more text inside a column. umn. column.

#### <span id="page-10-1"></span>**3.3 Lists within columns**

You can basically put everything inside columns (lists, tables, examples, graphics, ...)

```
\begin{multicols}{2}
```

```
\begin{itemize}
\item This is
\item a list
\item inside a column.
\end{itemize}
```
\columnbreak

```
\begin{itemize}
\item This is
\item another list
\item inside a column.
\end{itemize}
```
\end{multicols}

Output:

- This is
- a list
- inside a column.
- This is
- another list
- inside a column.

#### <span id="page-11-0"></span>**3.4 Changing column space**

To change space between columns put \columnsep before \begin{multicols}

- \columnsep 8cm \begin{multicols}{2} \begin{itemize} \item This is a list \item inside a column \item with broader space. \end{itemize} \columnbreak \begin{itemize} \item This is another list \item inside a column. \item with broader space. \end{itemize}
- \end{multicols}

#### Output:

- This is a list
- inside a column
- with broader space.

#### Ouput with \columnsep -8

- This is a list • This is another list
- inside a column
- with shorter space. with shorter space.

• inside a column.

- This is another list
- inside a column.
- with broader space.

## <span id="page-12-0"></span>**4 Further useful commands**

#### <span id="page-12-1"></span>**4.1 Changing space manually**

#### <span id="page-12-2"></span>**4.1.1 Vertical space**

To change vertical space type \vspace{xcm} between your paragraphs/lines/items.

(4) Changing space between lines

I want to have more space between this line.

\vspace{0,8cm}

and this line.

Output: I want to have more space between this line.

and this line.

(5) Changing space between items of lists

```
\begin{itemize}
\item I want to have \vspace{-0,4cm}
\item less space
\item between my items.
\end{itemize}
```
Output:

- I want to have
- less space
- between my items.

#### <span id="page-12-3"></span>**4.1.2 Horizontal space**

To change horizontal space type \hspace{xcm} between your lines.

I want to have \hspace{4cm} more space between my words.

Output: I want to have more space between my words.

#### <span id="page-13-0"></span>**4.1.3 Filling lines**

With the command **\hfill** you can put text till the end of the line.

I want to have some text \hfill at the end of my line.

Output:

I want to have some text at the end of my line.

#### <span id="page-13-1"></span>**4.1.4 Page break**

If you want to put something in your text (paragraphs, tables, examples, graphics, ...) on the next page you can force LATEX to do that with the command **\newpage** 

#### <span id="page-13-2"></span>**4.2 Links**

If you want to include a link in your document load \usepackage{hyperref} and type \url{your link}: <www.uni-leipzig.de>